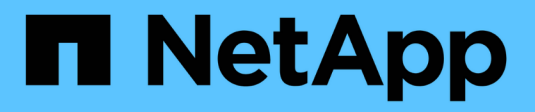

## **Provisionnement SAN** ONTAP 9

NetApp April 24, 2024

This PDF was generated from https://docs.netapp.com/fr-fr/ontap/san-admin/index.html on April 24, 2024. Always check docs.netapp.com for the latest.

# **Sommaire**

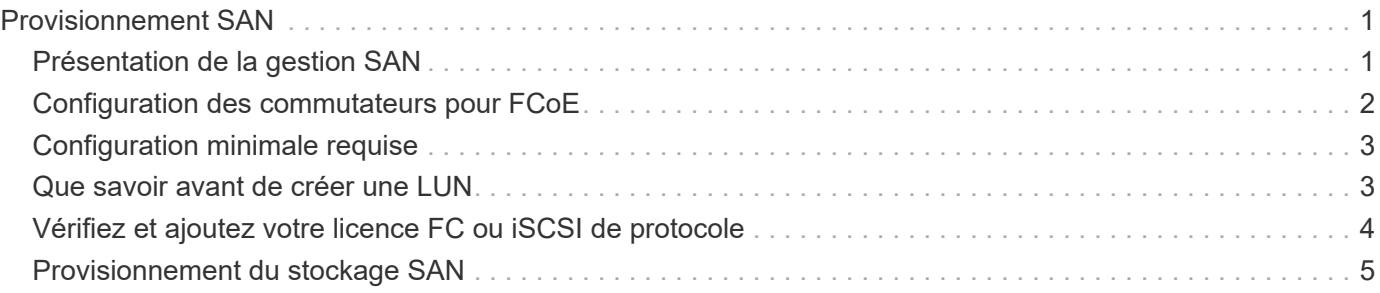

# <span id="page-2-0"></span>**Provisionnement SAN**

## <span id="page-2-1"></span>**Présentation de la gestion SAN**

Le contenu de cette section vous explique comment configurer et gérer les environnements SAN avec l'interface de ligne de commande ONTAP et System Manager dans ONTAP 9.7 et versions ultérieures.

Si vous utilisez System Manager classique (disponible uniquement dans ONTAP 9.7 et versions antérieures), reportez-vous aux rubriques suivantes :

- ["Protocole iSCSI"](https://docs.netapp.com/us-en/ontap-sm-classic/online-help-96-97/concept_iscsi_protocol.html)
- ["Protocole FC/FCoE"](https://docs.netapp.com/us-en/ontap-sm-classic/online-help-96-97/concept_fc_fcoe_protocol.html)

Vous pouvez utiliser les protocoles iSCSI et FC pour fournir le stockage dans un environnement SAN.

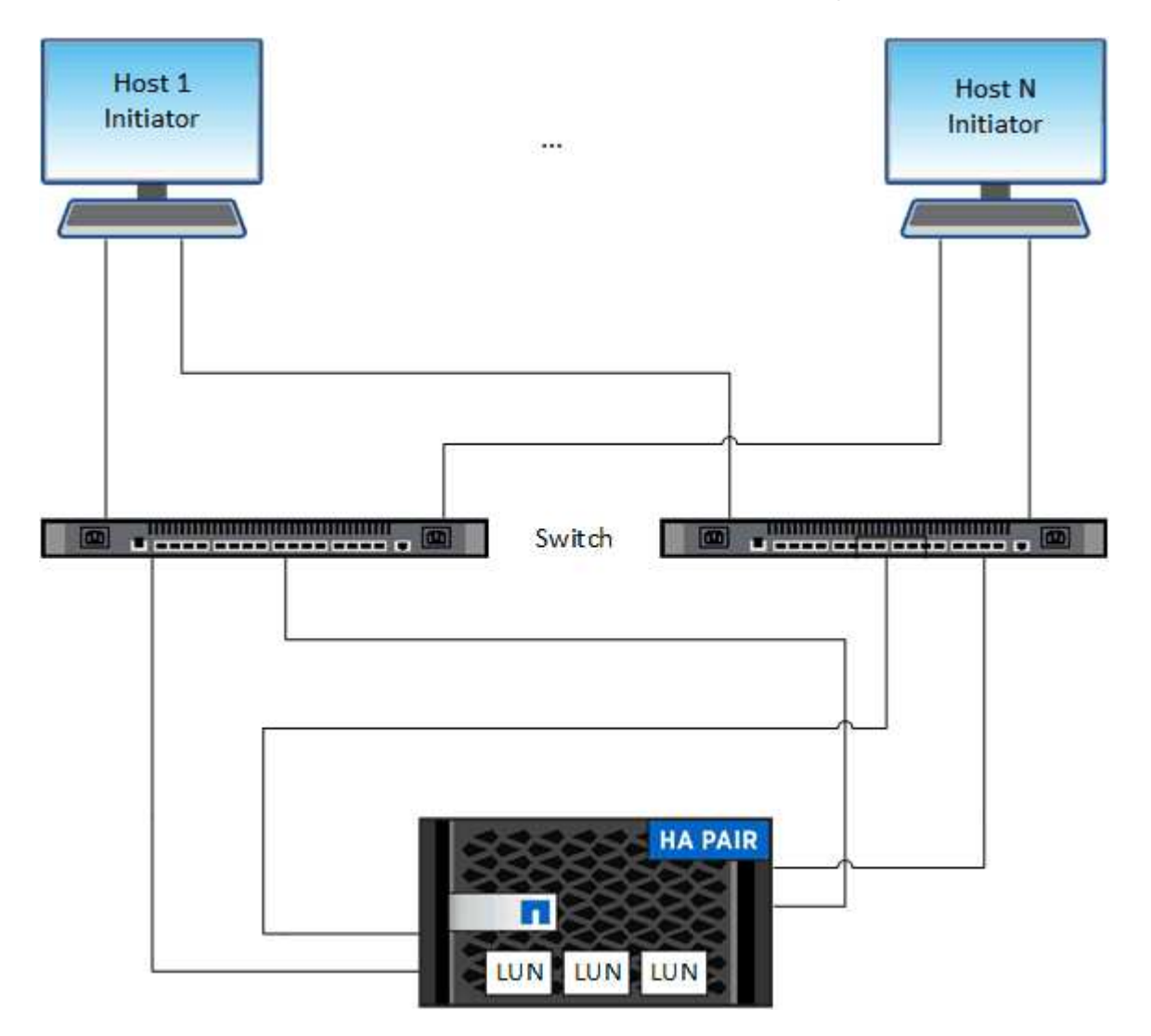

Avec iSCSI et FC, les cibles de stockage sont appelées LUN (unités logiques) et sont présentées aux hôtes sous forme de périphériques de bloc standard. Vous créez des LUN, puis les mappez sur des groupes initiateurs. Les groupes initiateurs sont des tableaux des WWPS hôtes FC et des noms de nœuds hôtes iSCSI, et contrôlent les initiateurs auxquels les initiateurs ont accès.

Les cibles FC se connectent au réseau via des commutateurs FC et des adaptateurs côté hôte. Elles sont identifiées par des WWPN (World Wide Port Name). Les cibles iSCSI se connectent au réseau via des cartes réseau Ethernet standard (NIC), des cartes TOE (TCP Offload Engine) avec des initiateurs logiciels, des adaptateurs réseau convergés (CNA) ou des adaptateurs hôtes principaux dédiés (HBA) et sont identifiées par des noms qualifiés iSCSI (IQN).

## <span id="page-3-0"></span>**Configuration des commutateurs pour FCoE**

Vous devez configurer les commutateurs pour FCoE avant que votre service FC ne puisse s'exécuter sur l'infrastructure Ethernet existante.

### **Ce dont vous avez besoin**

• Votre configuration SAN doit être prise en charge.

Pour plus d'informations sur les configurations prises en charge, reportez-vous au ["Matrice](https://mysupport.netapp.com/matrix) [d'interopérabilité NetApp".](https://mysupport.netapp.com/matrix)

• Un adaptateur cible unifié (UTA) doit être installé sur votre système de stockage.

Si vous utilisez un UTA2, il doit être défini sur cna mode.

• Un adaptateur réseau convergé (CNA) doit être installé sur votre hôte.

### **Étapes**

- 1. Utilisez la documentation de votre commutateur pour configurer vos commutateurs pour FCoE.
- 2. Vérifiez que les paramètres DCB de chaque nœud du cluster ont été correctement configurés.

run -node node1 -command dcb show

Les paramètres DCB sont configurés sur le commutateur. Consultez la documentation du commutateur si les paramètres sont incorrects.

3. Vérifiez que la connexion FCoE fonctionne lorsque l'état en ligne du port cible FC est true.

```
fcp adapter show -fields node, adapter, status, state, speed, fabric-
established,physical-protocol
```
Si l'état en ligne du port FC cible est false, consultez la documentation de votre commutateur.

### **Informations associées**

- ["Matrice d'interopérabilité NetApp"](https://mysupport.netapp.com/matrix)
- ["Rapport technique de NetApp 3800 : guide de déploiement de bout en bout de Fibre Channel over](http://www.netapp.com/us/media/tr-3800.pdf) [Ethernet \(FCoE\)"](http://www.netapp.com/us/media/tr-3800.pdf)
- ["Guides de configuration des logiciels Cisco MDS 9000 NX-OS et SAN-OS"](http://www.cisco.com/en/US/products/ps5989/products_installation_and_configuration_guides_list.html)
- ["Produits Brocade"](http://www.brocade.com/products/all/index.page)

## <span id="page-4-0"></span>**Configuration minimale requise**

La configuration des LUN implique la création d'une LUN, la création d'un groupe initiateur et le mappage de celle-ci sur le groupe initiateur. Votre système doit respecter certaines conditions préalables avant de pouvoir configurer vos LUN.

- La matrice d'interopérabilité doit répertorier votre configuration SAN prise en charge.
- Votre environnement SAN doit être conforme aux limites de configuration d'hôtes et de contrôleurs SAN spécifiées dans la ["NetApp Hardware Universe"](https://hwu.netapp.com) Pour votre version du logiciel ONTAP.
- Une version prise en charge des utilitaires hôtes doit être installée.

La documentation Host Utilities fournit des informations supplémentaires.

• Vous devez disposer de LIF SAN sur le nœud propriétaire et sur le partenaire HA du nœud propriétaire.

## **Informations associées**

- ["Matrice d'interopérabilité NetApp"](https://mysupport.netapp.com/matrix)
- ["Configuration de l'hôte SAN ONTAP"](https://docs.netapp.com/us-en/ontap-sanhost/index.html)
- ["Rapport technique de NetApp 4017 : meilleures pratiques liées au SAN Fibre Channel"](http://www.netapp.com/us/media/tr-4017.pdf)

## <span id="page-4-1"></span>**Que savoir avant de créer une LUN**

## **Pourquoi la taille réelle des LUN varie légèrement**

Concernant la taille de vos LUN, veillez à tenir compte des points suivants.

- Lorsque vous créez une LUN , la taille réelle de celle-ci peut varier légèrement en fonction du type de système d'exploitation de la LUN. Le type de système d'exploitation de LUN ne peut pas être modifié après la création de la LUN.
- Si vous créez une LUN à sa taille maximale, notez que sa taille réelle peut être légèrement inférieure. ONTAP arrondit la limite par excès pour être légèrement inférieur.
- Les métadonnées de chaque LUN requièrent environ 64 Ko d'espace dans l'agrégat contenant. Lorsque vous créez une LUN, vous devez vous assurer que l'agrégat qui contient dispose d'un espace suffisant pour les métadonnées de la LUN. Si l'agrégat ne contient pas assez d'espace pour les métadonnées de la LUN, certains hôtes risquent de ne pas pouvoir accéder à la LUN.

## **Consignes d'attribution des ID de LUN**

En général, l'ID de LUN par défaut commence par 0 et est attribué par incréments de 1 pour chaque LUN mappée supplémentaire. L'hôte associe l'ID de LUN à l'emplacement et au chemin d'accès de la LUN. La plage de numéros d'ID de LUN valides dépend de l'hôte. Pour plus d'informations, consultez la documentation fournie avec vos utilitaires hôtes.

## **Consignes de mappage des LUN sur les igroups**

- Une LUN ne peut être mappée sur un groupe initiateur qu'une seule fois.
- Il est recommandé de mapper une LUN sur un seul initiateur spécifique via le groupe initiateur.
- Vous pouvez ajouter un seul initiateur à plusieurs groupes initiateurs, mais celui-ci ne peut être mappé qu'à

une seule LUN.

- Vous ne pouvez pas utiliser le même ID de LUN pour deux LUN mappées sur le même groupe initiateur.
- Vous devez utiliser le même type de protocole pour les groupes initiateurs et les jeux de ports.

## <span id="page-5-0"></span>**Vérifiez et ajoutez votre licence FC ou iSCSI de protocole**

Avant de pouvoir activer l'accès aux blocs pour une machine virtuelle de stockage (SVM) avec FC ou iSCSI, vous devez disposer d'une licence. Les licences FC et iSCSI sont incluses dans ["ONTAP One"](https://docs.netapp.com/us-en/ontap/system-admin/manage-licenses-concept.html#licenses-included-with-ontap-one).

### **Exemple 1. Étapes**

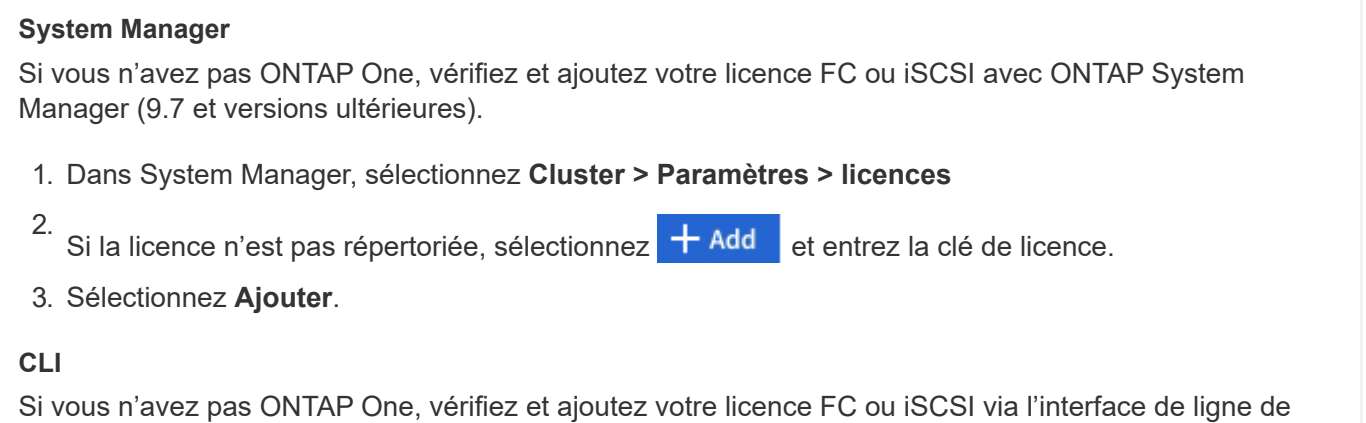

commande ONTAP.

1. Vérifiez que vous disposez d'une licence active pour FC ou iSCSI.

```
system license show
```
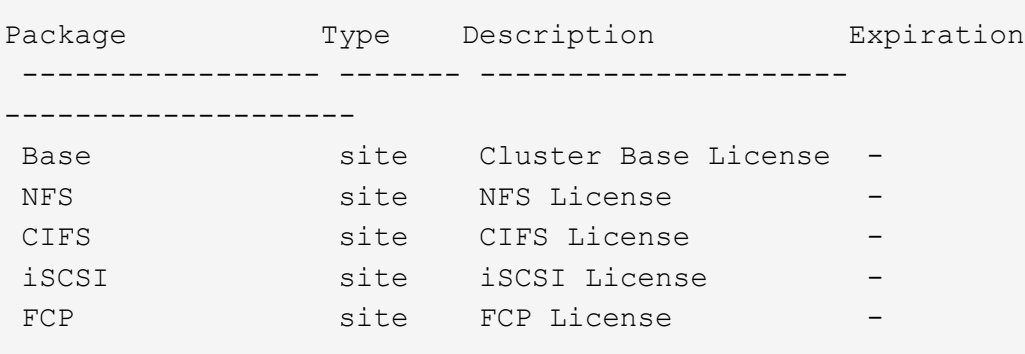

2. Si vous ne disposez pas d'une licence active pour FC ou iSCSI, ajoutez votre code de licence.

license add -license-code <your license code>

## <span id="page-6-0"></span>**Provisionnement du stockage SAN**

Cette procédure crée de nouvelles LUN sur une machine virtuelle de stockage existante sur laquelle le protocole FC ou iSCSI est déjà configuré.

Si vous devez créer une nouvelle machine virtuelle de stockage et configurer le protocole FC ou iSCSI, reportez-vous à la section ["Configuration d'un SVM pour FC"](https://docs.netapp.com/fr-fr/ontap/san-admin/configure-svm-fc-task.html) ou ["Configuration d'un SVM pour iSCSI".](https://docs.netapp.com/fr-fr/ontap/san-admin/configure-svm-iscsi-task.html)

Si la licence FC n'est pas activée, les LIFs et les SVM semblent être en ligne, mais le statut opérationnel est arrêté.

Les LUN apparaissent sur votre hôte en tant que périphériques de disque.

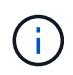

L'accès ALUA (Asymmetric Logical Unit Access) est toujours activé au cours de la création de LUN. Vous ne pouvez pas modifier le paramètre ALUA.

Vous devez utiliser un zoning unique pour toutes les LIFs FC du SVM pour héberger les initiateurs.

Depuis ONTAP 9.8, lorsque vous provisionnez le stockage, la QoS est activée par défaut. Vous pouvez désactiver QoS ou choisir une règle de QoS personnalisée lors du processus de provisionnement ou ultérieurement.

### **System Manager**

Créer des LUN pour fournir du stockage à un hôte SAN à l'aide du protocole FC ou iSCSI avec ONTAP System Manager (9.7 et versions ultérieures).

Pour effectuer cette tâche à l'aide de System Manager Classic (disponible avec 9.7 et versions antérieures), reportez-vous à la section ["Configuration iSCSI pour Red Hat Enterprise Linux"](https://docs.netapp.com/us-en/ontap-sm-classic/iscsi-config-rhel/index.html)

## **Étapes**

- 1. Installez le approprié ["Utilitaires d'hôte SAN"](https://docs.netapp.com/us-en/ontap-sanhost/) sur votre hôte.
- 2. Dans System Manager, cliquez sur **stockage > LUN**, puis sur **Ajouter**.
- 3. Indiquez les informations requises pour la création de la LUN.
- 4. Vous pouvez cliquer sur **plus d'options** pour effectuer l'une des opérations suivantes, selon votre version de ONTAP.

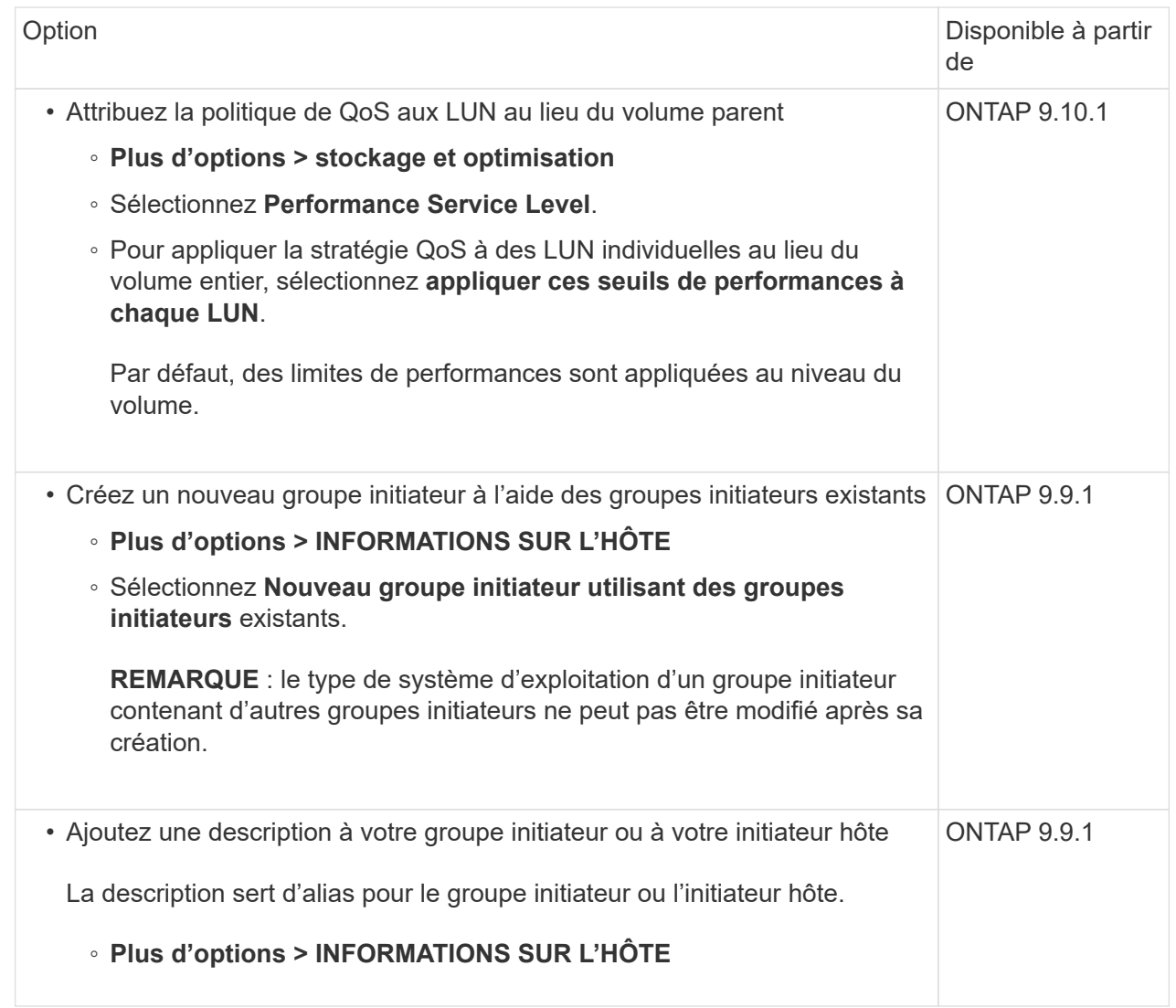

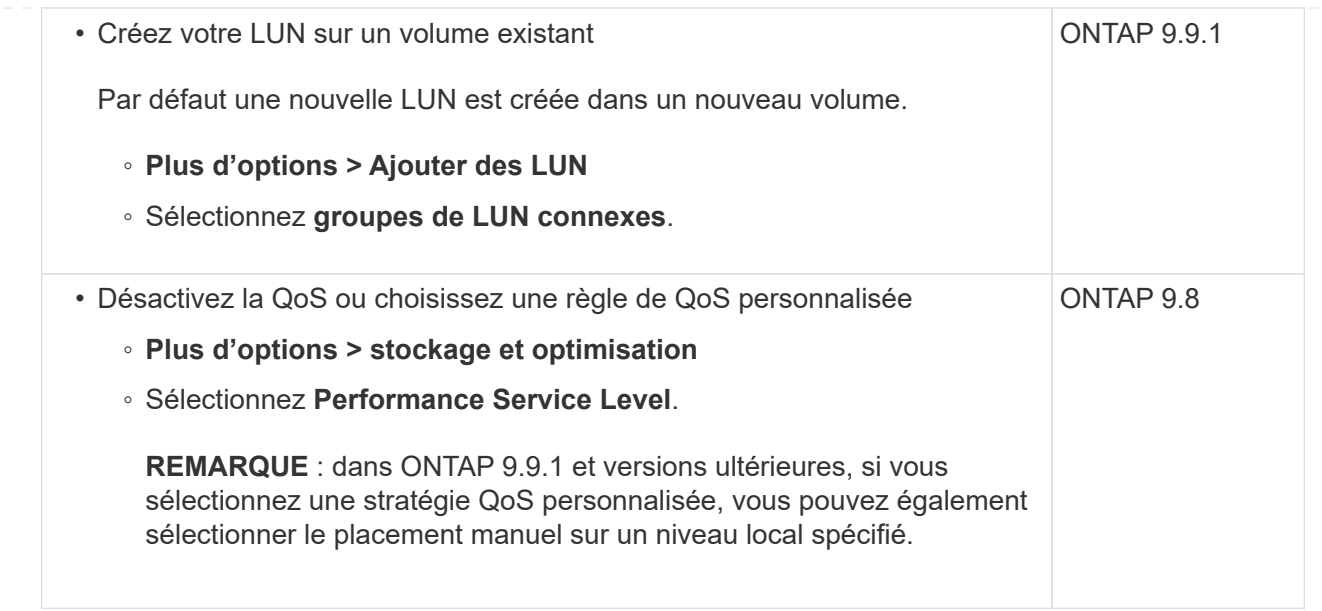

- 5. Pour FC, désegmentation des commutateurs FC par WWPN. Utilisez une zone par initiateur et incluez tous les ports cibles dans chaque zone.
- 6. Découvrez les LUN sur votre hôte

Pour VMware vSphere, utilisez Virtual Storage Console (VSC) pour détecter et initialiser vos LUN.

- 7. Initialisez les LUN et, éventuellement, créez des systèmes de fichiers.
- 8. Vérifiez que l'hôte peut écrire et lire les données sur la LUN.

### **CLI**

Créer des LUN afin de fournir le stockage d'un hôte SAN utilisant le protocole FC ou iSCSI avec l'interface de ligne de commande de ONTAP.

1. Vérifiez que vous disposez d'une licence pour FC ou iSCSI.

system license show

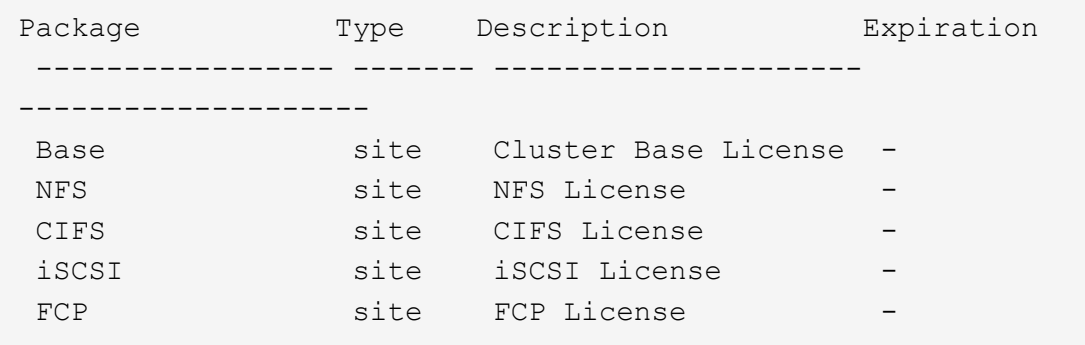

2. Si vous ne disposez pas de licence pour FC ou iSCSI, utilisez le license add commande.

license add -license-code <your\_license\_code>

3. Activer votre service de protocole sur le SVM :

#### **Pour iSCSI:**

vserver iscsi create -vserver <svm\_name> -target-alias <svm\_name>

**Pour FC:**

vserver fcp create -vserver <svm\_name> -status-admin up

4. Créez deux LIF pour les SVM sur chaque nœud :

```
network interface create -vserver <svm name> -lif <lif name> -role
data -data-protocol <iscsi|fc> -home-node <node_name> -home-port
<port name> -address <ip_address> -netmask <netmask>
```
NetApp prend en charge au moins une LIF iSCSI ou FC par nœud pour chaque SVM assurant le service des données. Cependant, deux LIF par nœud sont nécessaires pour assurer la redondance. Pour iSCSI, il est recommandé de configurer au moins deux LIF par nœud dans des réseaux Ethernet distincts.

5. Vérifiez que vos LIF ont été créées et que leur statut opérationnel est online:

network interface show -vserver <svm name> <lif name>

6. Création de vos LUN :

```
lun create -vserver <svm_name> -volume <volume_name> -lun <lun_name>
-size <lun size> -ostype linux -space-reserve <enabled|disabled>
```
Le nom de LUN ne doit pas dépasser 255 caractères et ne peut pas contenir d'espaces.

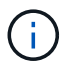

L'option NVFAIL est automatiquement activée lorsqu'une LUN est créée dans un volume.

7. Création de vos igroups :

```
igroup create -vserver <svm_name> -igroup <igroup_name> -protocol
<fcp|iscsi|mixed> -ostype linux -initiator <initiator_name>
```
8. Mappage de vos LUN sur des igroups :

```
lun mapping create -vserver <svm_ name> -volume <volume name> -lun
<lun_name> -igroup <igroup_name>
```
9. Vérifiez que vos LUN sont configurées correctement :

lun show -vserver <svm name>

- 10. En option, ["Créez un port défini et associez-le à un groupe initiateur".](https://docs.netapp.com/fr-fr/ontap/san-admin/create-port-sets-binding-igroups-task.html)
- 11. Suivez les étapes de la documentation de votre hôte pour activer l'accès aux blocs sur vos hôtes spécifiques.
- 12. Utilisez les utilitaires hôtes pour terminer le mappage FC ou iSCSI et détecter vos LUN sur l'hôte.

#### **Informations associées**

- ["Présentation de L'administration SAN"](#page-2-1)
- ["Configuration de l'hôte SAN ONTAP"](https://docs.netapp.com/us-en/ontap-sanhost/index.html)
- ["Afficher et gérer les groupes initiateurs SAN dans System Manager"](https://docs.netapp.com/us-en/ontap/san-admin/manage-san-initiators-task.html)
- ["Rapport technique de NetApp 4017 : meilleures pratiques liées au SAN Fibre Channel"](http://www.netapp.com/us/media/tr-4017.pdf)

### **Informations sur le copyright**

Copyright © 2024 NetApp, Inc. Tous droits réservés. Imprimé aux États-Unis. Aucune partie de ce document protégé par copyright ne peut être reproduite sous quelque forme que ce soit ou selon quelque méthode que ce soit (graphique, électronique ou mécanique, notamment par photocopie, enregistrement ou stockage dans un système de récupération électronique) sans l'autorisation écrite préalable du détenteur du droit de copyright.

Les logiciels dérivés des éléments NetApp protégés par copyright sont soumis à la licence et à l'avis de nonresponsabilité suivants :

CE LOGICIEL EST FOURNI PAR NETAPP « EN L'ÉTAT » ET SANS GARANTIES EXPRESSES OU TACITES, Y COMPRIS LES GARANTIES TACITES DE QUALITÉ MARCHANDE ET D'ADÉQUATION À UN USAGE PARTICULIER, QUI SONT EXCLUES PAR LES PRÉSENTES. EN AUCUN CAS NETAPP NE SERA TENU POUR RESPONSABLE DE DOMMAGES DIRECTS, INDIRECTS, ACCESSOIRES, PARTICULIERS OU EXEMPLAIRES (Y COMPRIS L'ACHAT DE BIENS ET DE SERVICES DE SUBSTITUTION, LA PERTE DE JOUISSANCE, DE DONNÉES OU DE PROFITS, OU L'INTERRUPTION D'ACTIVITÉ), QUELLES QU'EN SOIENT LA CAUSE ET LA DOCTRINE DE RESPONSABILITÉ, QU'IL S'AGISSE DE RESPONSABILITÉ CONTRACTUELLE, STRICTE OU DÉLICTUELLE (Y COMPRIS LA NÉGLIGENCE OU AUTRE) DÉCOULANT DE L'UTILISATION DE CE LOGICIEL, MÊME SI LA SOCIÉTÉ A ÉTÉ INFORMÉE DE LA POSSIBILITÉ DE TELS DOMMAGES.

NetApp se réserve le droit de modifier les produits décrits dans le présent document à tout moment et sans préavis. NetApp décline toute responsabilité découlant de l'utilisation des produits décrits dans le présent document, sauf accord explicite écrit de NetApp. L'utilisation ou l'achat de ce produit ne concède pas de licence dans le cadre de droits de brevet, de droits de marque commerciale ou de tout autre droit de propriété intellectuelle de NetApp.

Le produit décrit dans ce manuel peut être protégé par un ou plusieurs brevets américains, étrangers ou par une demande en attente.

LÉGENDE DE RESTRICTION DES DROITS : L'utilisation, la duplication ou la divulgation par le gouvernement sont sujettes aux restrictions énoncées dans le sous-paragraphe (b)(3) de la clause Rights in Technical Data-Noncommercial Items du DFARS 252.227-7013 (février 2014) et du FAR 52.227-19 (décembre 2007).

Les données contenues dans les présentes se rapportent à un produit et/ou service commercial (tel que défini par la clause FAR 2.101). Il s'agit de données propriétaires de NetApp, Inc. Toutes les données techniques et tous les logiciels fournis par NetApp en vertu du présent Accord sont à caractère commercial et ont été exclusivement développés à l'aide de fonds privés. Le gouvernement des États-Unis dispose d'une licence limitée irrévocable, non exclusive, non cessible, non transférable et mondiale. Cette licence lui permet d'utiliser uniquement les données relatives au contrat du gouvernement des États-Unis d'après lequel les données lui ont été fournies ou celles qui sont nécessaires à son exécution. Sauf dispositions contraires énoncées dans les présentes, l'utilisation, la divulgation, la reproduction, la modification, l'exécution, l'affichage des données sont interdits sans avoir obtenu le consentement écrit préalable de NetApp, Inc. Les droits de licences du Département de la Défense du gouvernement des États-Unis se limitent aux droits identifiés par la clause 252.227-7015(b) du DFARS (février 2014).

### **Informations sur les marques commerciales**

NETAPP, le logo NETAPP et les marques citées sur le site<http://www.netapp.com/TM>sont des marques déposées ou des marques commerciales de NetApp, Inc. Les autres noms de marques et de produits sont des marques commerciales de leurs propriétaires respectifs.